### LEARN MORE ABOUT YOUR WB-1750

Visit the WB-1750, Wireless Gaming Bridge Product Page online to find:

- Instructions for Different Set Up Scenarios
- Frequently Asked Questions
- Product User Manual
  - How to Access the Web User Interface
  - How to change your SSID & Password
  - And More!

To visit the WB-1750 Product Page scan the QR Code or visit:

www.nexuslinkusa.com/product/wb-1750

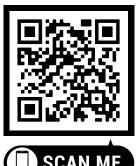

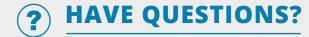

#### We're Here to Help!

http://nexuslinkusa.com/support

Support: (855) 313-4433

Remember to connect with us on social media for product updates, giveaways, and new releases!

- y
- twitter.com/nexuslinkusa
- facebook.com/nexuslinkusa
- instagram.com/nexuslink\_us
  - youtube.com/nexuslinkusa

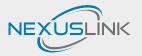

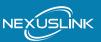

# **QUICK INSTALL GUIDE**

AC1750 Wireless Gaming Bridge WB-1750

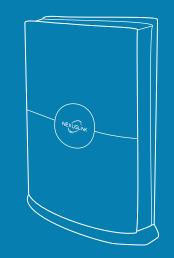

# START HERE 🗢

## **PACKAGE CONTENTS**

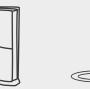

1 AC1750 Wireless Gaming Bridge

1 AC Power Adapter

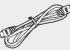

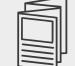

- 1 RJ-45 **Ethernet Cable**
- 1 WB-1750 Quick Install Guide

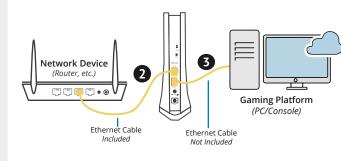

**Initial Wireless Bridge Set Up** 

Note: The Wireless Bridge should already be set to AP mode. If it is not, please slide the AP/Station

Connect the Wireless Bridge to your Network

You can use either Ethernet port on the

locations. Visit nexuslinkusa.com/product/wb-1750 to learn more!

Wireless Bridge to make this connection.

*Note: Is your Wireless Device setup in a remote location away from the* router? You can use an additional WB-1750 to connect from remote

via a Router, etc. with an Ethernet (RJ-45) cable.

Switch to the AP upward position.

the Wireless Bridge and press

the Power Button to the ON

1 Plug the Power Adapter into

position (IN).

Α

Connect your wireless bridge to your Gaming Platform (PC/Console) via Ethernet (RJ-45) cable.

#### Connecting Your Wireless Device to the Wireless Bridge B

Find the network name (SSID) and Password 4 (WiFi Key) at the bottom of the WB-1750.

Example:

SSID : NexusLinkE221

WiFi Key : 265940E221

- **5** On your wireless device (VR Headset, etc.), select the WB-1750's network name from your wireless device's standard list and enter the WiFi Kev.
- You're all done! You have successfully 6 connected your Wireless Device to the WB-1750 Wireless Bridge.

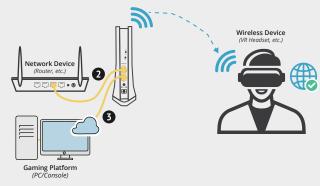

## A Before you start:

This is the correct Quick Install Guide for you if you are connecting a WiFi device, like a VR Headset!

Visit nexuslinkusa.com/product/wb-1750 to find out what more you can do with NexusLink's Wireless Bridge!